## **Sun Storage 6580 and 6780 Arrays**

Hardware Release Notes, Release 6.9.x Update

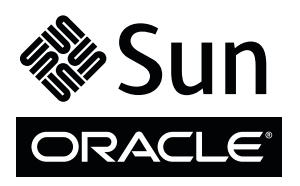

Part No.: E39236-01 Mfg No.: 7654321 February 2013

Copyright © 2010-2013, Oracle and/or its affiliates. All rights reserved.

This software and related documentation are provided under a license agreement containing restrictions on use and disclosure and are protected by intellectual property laws. Except as expressly permitted in your license agreement or allowed by law, you may not use, copy, reproduce, translate,<br>broadcast, modify, license, transmit, distribute, exhibit, perform, publis

The information contained herein is subject to change without notice and is not warranted to be error-free. If you find any errors, please report them to us in writing.

If this is software or related software documentation that is delivered to the U.S. Government or anyone licensing it on behalf of the U.S. Government, the following notice is applicable:

U.S. GOVERNMENT END USERS. Oracle programs, including any operating system, integrated software, any programs installed on the hardware, and/or documentation, delivered to U.S. Government end users are "commercial computer software" pursuant to the applicable Federal Acquisition<br>Regulation and agency-specific supplemental regulations. As such, use, duplicat

This software or hardware is developed for general use in a variety of information management applications. It is not developed or intended for use in any<br>inherently dangerous applications, including applications that may applications, then you shall be responsible to take all appropriate fail-safe, backup, redundancy, and other measures to ensure its safe use. Oracle Corporation and its affiliates disclaim any liability for any damages caused by use of this software or hardware in dangerous applications.

Oracle and Java are registered trademarks of Oracle and/or its affiliates. Other names may be trademarks of their respective owners.

Intel and Intel Xeon are trademarks or registered trademarks of Intel Corporation. All SPARC trademarks are used under license and are trademarks or<br>registered trademarks of SPARC International, Inc. AMD, Opteron, the AMD Advanced Micro Devices. UNIX is a registered trademark of The Open Group.

This software or hardware and documentation may provide access to or information on content, products, and services from third parties. Oracle Corporation and its affiliates are not responsible for and expressly disclaim all warranties of any kind with respect to third-party content, products, and services. Oracle Corporation and its affiliates will not be responsible for any loss, costs, or damages incurred due to your access to or use of third-party content, products, or services.

Copyright © 2010-2013, Oracle et/ou ses affiliés. Tous droits réservés.

Ce logiciel et la documentation qui l'accompagne sont protégés par les lois sur la propriété intellectuelle. Ils sont concédés sous licence et soumis à des<br>restrictions d'utilisation et de divulgation. Sauf disposition de

Les informations fournies dans ce document sont susceptibles de modification sans préavis. Par ailleurs, Oracle Corporation ne garantit pas qu'elles soient exemptes d'erreurs et vous invite, le cas échéant, à lui en faire

Si ce logiciel, ou la documentation qui l'accompagne, est concédé sous licence au Gouvernement des Etats-Unis, ou à toute entité qui délivre la licence de ce logiciel ou l'utilise pour le compte du Gouvernement des Etats-Unis, la notice suivante s'applique :

U.S. GOVERNMENT END USERS. Oracle programs, including any operating system, integrated software, any programs installed on the hardware, and/or documentation, delivered to U.S. Government end users are "commercial computer software" pursuant to the applicable Federal Acquisition Regulation and agency-specific supplemental regulations. As such, use, duplication, disclosure, modification, and adaptation of the programs, including any operating system, integrated software, any programs installed on the hardware, and/or documentation, shall be subject to license terms and license<br>restrictions applicable to the programs. No other rights are granted to

Ce logiciel ou matériel a été développé pour un usage général dans le cadre d'applications de gestion des informations. Ce logiciel ou matériel n'est pas<br>conçu ni n'est destiné à être utilisé dans des applications à risque utilisez ce logiciel ou matériel dans le cadre d'applications dangereuses, il est de votre responsabilité de prendre toutes les mesures de secours, de<br>sauvegarde, de redondance et autres mesures nécessaires à son utilisati déclinent toute responsabilité quant aux dommages causés par l'utilisation de ce logiciel ou matériel pour ce type d'applications.

Oracle et Java sont des marques déposées d'Oracle Corporation et/ou de ses affiliés.Tout autre nom mentionné peut correspondre à des marques appartenant à d'autres propriétaires qu'Oracle.

Intel et Intel Xeon sont des marques ou des marques déposées d'Intel Corporation. Toutes les marques SPARC sont utilisées sous licence et sont des<br>marques ou des marques déposées de SPARC International, Inc. AMD, Opteron,

Ce logiciel ou matériel et la documentation qui l'accompagne peuvent fournir des informations ou des liens donnant accès à des contenus, des produits et des services émanant de tiers. Oracle Corporation et ses affiliés déclinent toute responsabilité ou garantie expresse quant aux contenus, produits ou services émanant de tiers. En aucun cas, Oracle Corporation et ses affiliés ne sauraient être tenus pour responsables des pertes subies, des coûts occasionnés ou des dommages causés par l'accès à des contenus, produits ou services tiers, ou à leur utilisation.

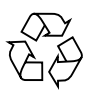

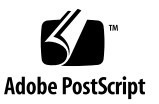

# **Contents**

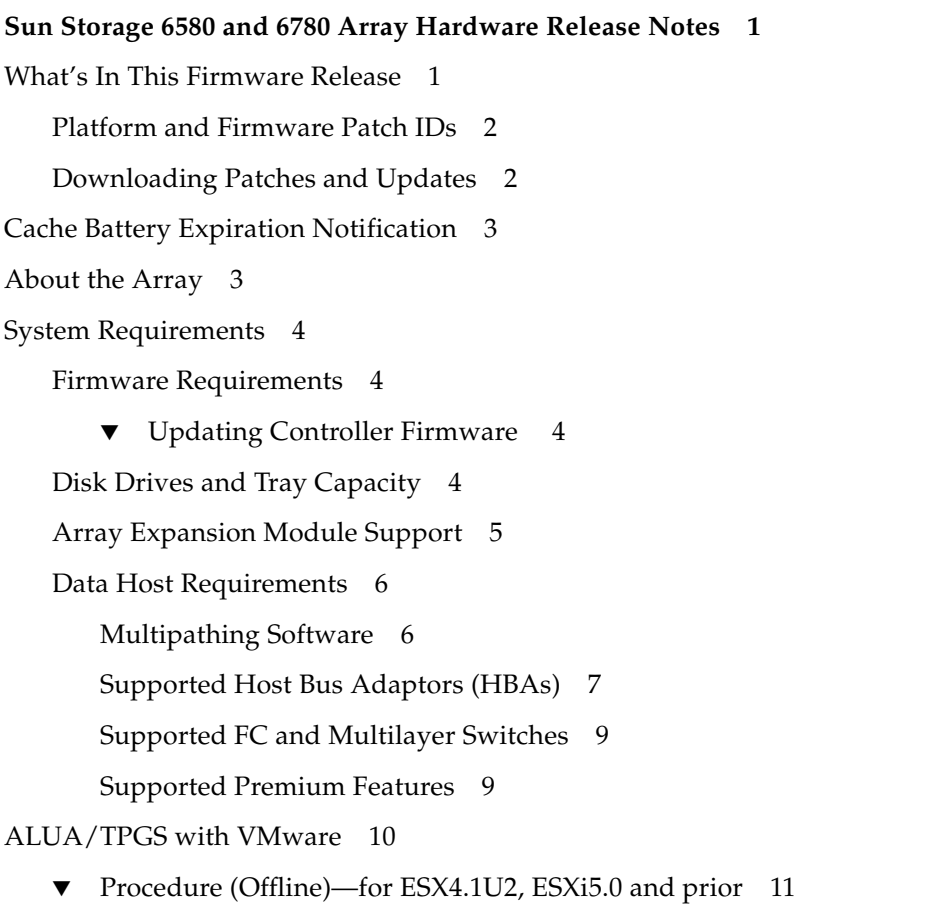

▼ [Procedure \(Offline\)—starting at ESX4.1U3, ESXi5.0U1 and above](#page-18-0) 13

[Notable Fixes 1](#page-18-1)3

[Restrictions and Known Issues 1](#page-20-0)5

[Installation and Hardware Related Issues 1](#page-21-0)6

[Single Path Data Connections 1](#page-21-1)6

[Setting the Tray Link Rate](#page-21-2) 16

[Controller Issues 1](#page-21-3)6

[Log Events Using SLES 11.1 With smartd Monitoring Enabled](#page-21-4) 16

[After Re-Installing the Oracle Virtual Machine \(OVM\) Manager,](#page-22-0) [International Standards Organizations \(ISO\) Files Are Listed by](#page-22-0) Universally Unique Identifier (UUID) Rather Than by Friendly [Name](#page-22-0) 17

[After Un-Mapping a Volume from an Oracle Virtual Machine \(OVM\)](#page-22-1) [Server, the Volume Continues to Appear in the Storage Database on](#page-22-1) [the Server 1](#page-22-1)7

[In the Oracle Virtual Machine \(OVM\) Manager User Interface, Only One](#page-23-0) [Drive at a Time Can Be Selected for Deletion](#page-23-0) 18

[Kernel Panics During Controller Firmware \(CFW\) Download](#page-23-1) 18

[BCM Driver Fails to Load](#page-24-0) 19

[Kernel Panics During Controller Firmware Download 1](#page-24-1)9

[Network Interface on Device eth0 Fails to Come Online When Booting a](#page-25-0) [Host 2](#page-25-0)0

[When Over 128 Volumes are Mapped to a Host, Paths to Only the First 128](#page-25-1) [Volumes are Restored after the Controller is Reset](#page-25-1) 20

[Unable to Add More Than 117 Volumes to the Oracle Virtual Machine](#page-26-0) [\(OVM\) Manager Database 2](#page-26-0)1

[Write-Back Cache is Disabled after Controllers Reboot with Multiple](#page-26-1) [Failed Volumes in a Storage Array 2](#page-26-1)1

[During Multiple Node Failover/Failback Events, Input/Output \(I/O\)](#page-27-0) [Operations Time Out Because a Resource is Not Available to a](#page-27-0) [Cluster](#page-27-0) 22

[After an NVSRAM Download, a Controller Reboots a Second Time when](#page-28-0) [the NVSRAM is Activated](#page-28-0) 23

[When a Controller is Not Set Offline Before Being Replaced, an Exception](#page-28-1) [Occurs when the Replacement Controller is Brought Online 2](#page-28-1)3

- [Input/Output \(I/O\) Errors Occur when a Cable is Disconnected between](#page-29-0) [a Host and a Controller, and the Alternate Controller is Unavailable](#page-29-0) 24
- [Backup Failure or I/O Errors with Snapshot Creation or Mounting Failure](#page-29-1) [During Backup of Cluster Shared Volumes \(CSV\)](#page-29-1) 24

[Data is Misread when a Physical Drive Has an Unreadable Sector](#page-30-0) 25

[Solaris 10 Guest in Fault Tolerant Mode Is Unable to Relocate Secondary](#page-31-0) [Virtual Machine \(VM\) Upon Host Failure](#page-31-0) 26

[Documentation Issues](#page-32-0) 27

[Total Cache Size Specification for Sun Storage 6780 Array](#page-32-1) 27

[Inaccurate Cabling Diagrams in Hardware Installation Guide](#page-32-2) 27

[Product Documentation 2](#page-33-0)8

[Documentation, Support, and Training](#page-34-0) 29

# <span id="page-6-0"></span>Sun Storage 6580 and 6780 Array Hardware Release Notes

This document contains important release information about Oracle's Sun Storage 6580 and 6780 arrays running Sun Storage Common Array Manager (CAM), Version 6.9.x. Read about issues or requirements that can affect the installation and operation of the array.

The release notes consist of the following sections:

- ["What's In This Firmware Release" on page 1](#page-6-1)
- ["Cache Battery Expiration Notification" on page 3](#page-8-0)
- ["About the Array" on page 3](#page-8-1)
- ["System Requirements" on page 4](#page-9-0)
- ["ALUA/TPGS with VMware" on page 10](#page-15-0)
- ["Notable Fixes" on page 13](#page-18-1)
- ["Restrictions and Known Issues" on page 15](#page-20-0)
- ["Product Documentation" on page 28](#page-33-0)
- ["Documentation, Support, and Training" on page 29](#page-34-0)

# <span id="page-6-1"></span>What's In This Firmware Release

Array controller firmware version 07.84.44.10 provides Sun Storage Common Array Manager enhancements and bug fixes as described in the *Sun Storage Common Array Manager Software Release Notes*.

## <span id="page-7-0"></span>Platform and Firmware Patch IDs

Firmware version 07.84.44.10 requires CAM 6.9.0\_20 delivered as the firmware and platform patches listed in [TABLE 1.](#page-7-2)

For more information, see the knowledge article Sun Storage 6580/6780 Firmware Matrix (Doc ID 1022298.1) available at My Oracle Support (MOS) <https://support.oracle.com>.

| <b>Platform</b><br>patch | <b>Operating System</b> | <b>Firmware</b><br>patch | <b>Operating System</b> |
|--------------------------|-------------------------|--------------------------|-------------------------|
| $147416 - xx$            | Solaris SPARC           | $147660 - xx$            | <b>Solaris</b>          |
| $147417 - xx$            | Windows                 | $147661 - xx$            | Windows                 |
| $147418 - xx$            | Linux                   | $147662 - xx$            | Linux                   |
| $147419 - xx$            | Solaris X86             |                          |                         |

<span id="page-7-2"></span>**TABLE 1** Platform and Firmware Patch IDs

# <span id="page-7-1"></span>Downloading Patches and Updates

Download the latest platform and firmware patch (see [TABLE 1\)](#page-7-2) from My Oracle Support (MOS) <https://support.oracle.com>.

For detailed patch download steps, see the Knowledge article 1296274.1 available on MOS.

■ How to Download Common Array Manager (CAM) Software and Patches [ID 1296274.1]

Each array should be managed by one CAM management host only. Installing the management software on more than one host to manage the same array can cause discrepancies in the information reported by CAM.

**Note –** This release information changes periodically. For updated information, contact your customer service or sales representative.

# <span id="page-8-0"></span>Cache Battery Expiration Notification

Sun Storage 6580 and 6780 arrays use smart battery technology which maintains and reports its own status, providing a more accurate reporting of battery status. When a battery can no longer hold a charge, the battery is flagged for replacement, rather than a battery expiration report provided by the array firmware.

For more information, refer to the knowledge article: SMART Battery Functionality in Sun StorageTek 2500 and Sun Storage 6000 Arrays (Doc ID 1207186.1) available at My Oracle Support (MOS) <https://support.oracle.com>.

# <span id="page-8-1"></span>About the Array

<span id="page-8-2"></span>The Sun Storage 6580 and 6780 array models are compared in [TABLE 2](#page-8-2).

|                                       | 6580                                                | 6780                                                |  |
|---------------------------------------|-----------------------------------------------------|-----------------------------------------------------|--|
| Total cache size per array            | 8, 16, or 32 Gbytes                                 | 8, 16, 32, or 64 Gbytes                             |  |
| Number of host ports                  | 4-Gbit/second or 8 G-<br>bit/second                 | 8 or 16 4-Gbit/second or 8-<br>Gbit/second          |  |
| Host interface cards                  | 2                                                   | $2$ or $4$                                          |  |
| Maximum number of drives<br>supported | 256                                                 | 448                                                 |  |
| Disk reads                            | IOPS <sup>*</sup> 115K Throughput<br>3000 MB/second | IOPS <sup>*</sup> 175K Throughput<br>6400 MB/second |  |
| Maximum array configuration           | 1x16                                                | 1x28                                                |  |
| Maximum raw capacity                  | 512 Tbytes<br>896 Tbytes                            |                                                     |  |

**TABLE 2** Comparison of Sun Storage 6580 and 6780 Array Configurations

\* Input/output operations per second.

**Note –** Upgrading from a 61x0 array to a Sun Storage 6580 or 6780 array is a datain-place migration.

# <span id="page-9-0"></span>System Requirements

The software and hardware products that have been tested and qualified to work with the Sun Storage 6580 and 6780 arrays are described in the following sections.

- ["Firmware Requirements" on page 4](#page-9-1)
- *"Disk Drives and Tray Capacity"* on page 4
- ["Array Expansion Module Support" on page 5](#page-10-0)
- ["Data Host Requirements" on page 6](#page-11-0)

## <span id="page-9-1"></span>Firmware Requirements

The firmware version for Sun Storage 6580 and 6780 arrays features described in this release note is version 07.84.44.10. This firmware version (or higher) is available for download at My Oracle Support.

#### <span id="page-9-2"></span>▼ Updating Controller Firmware

To update controller firmware on an existing array:

- **1. Download the software as described in** ["Downloading Patches and Updates" on](#page-7-1) [page 2](#page-7-1)**.**
- **2. Log into Sun Storage Common Array Manager.**
- **3. Select the check box to the left of the array you want to update.**
- **4. Click Install Firmware Baseline.**
- **5. Follow the wizard instructions.**

## <span id="page-9-3"></span>Disk Drives and Tray Capacity

For the latest disk drive information, go to the Sun System Handbook at:

Sun Storage 6580 (https://support.oracle.com/handbook\_private/Systems/6580/6580.h tml)

Sun Storage 6780 array

```
(https://support.oracle.com/handbook_private/Systems/6780/6780.h
tml)
```
## <span id="page-10-0"></span>Array Expansion Module Support

To add capacity to a Sun Storage 6580 or 6780 array, refer to the following Service Advisor procedures:

- Adding Expansion Trays
- Upgrade Firmware

**Caution –** To add trays with existing stored data, contact Oracle Support for assistance to avoid data loss.

#### **TABLE 3** Supported Expansion Trays and IOM Codes

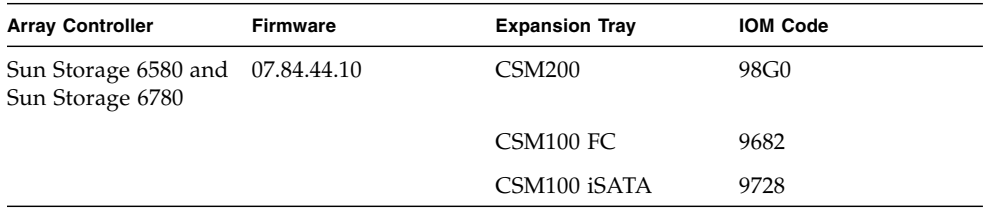

**Note –** FLAxxx and FLCxxx expansion trays are not supported on Sun Storage 6580 and Sun Storage 6780 arrays with this firmware release.

For additional baseline firmware information, such as controller, NVSRAM, disk drive, version, and firmware file, see *Sun Storage Array Baseline Firmware Reference*.

## <span id="page-11-0"></span>Data Host Requirements

This section describes supported data host software, HBAs, and switches.

- ["Multipathing Software" on page 6](#page-11-1)
- ["Supported Host Bus Adaptors \(HBAs\)" on page 7](#page-12-0)
- ["Supported FC and Multilayer Switches" on page 9](#page-14-0)
- ["Supported Premium Features" on page 9](#page-14-1)

## <span id="page-11-1"></span>Multipathing Software

You must install multipathing software on each host that accesses data on the Sun Storage 6580 and 6780 arrays.

■ For host version details, see the Sun StorageTek 6580/6780 Multipath Software Compatibility Matrix:

Sun Storage 6580/6780 array (https://support.oracle.com/epmos/faces/DocContentDisplay?id= 1484869.1 )

- Download the latest RDAC/MPP, or MPIO failover driver from MOS: <https://support.oracle.com>
- MPxIO driver is included with the Solaris OS
- Single path data connections are not recommended. For more information, see ["Single Path Data Connections" on page 16.](#page-21-1)

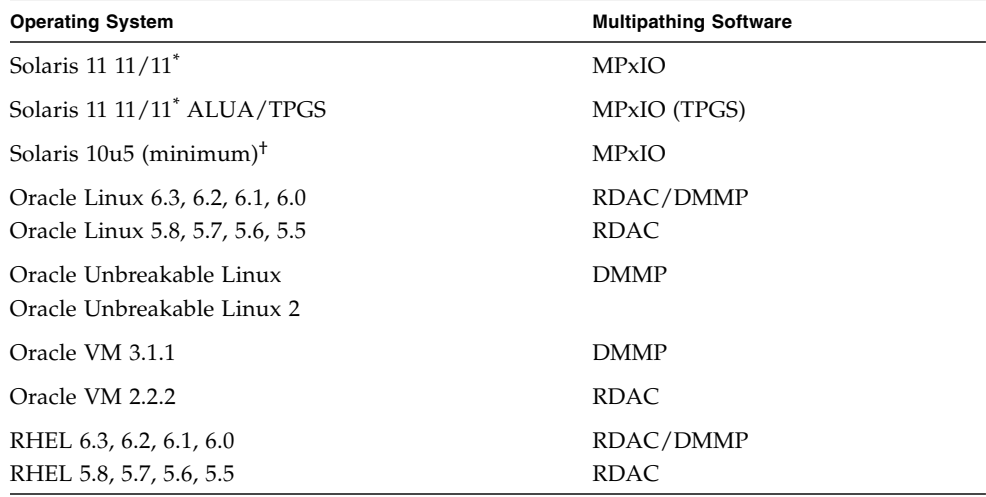

#### **TABLE 4** Supported OS and Multipathing Software

| <b>Operating System</b>           | <b>Multipathing Software</b> |
|-----------------------------------|------------------------------|
| SLES 10.4, 10.3, 10.2, 10.1, 10.0 | RDAC/MPP                     |
| SLES 11.2, 11.1, 11.0             | RDAC/DMMP                    |
| Windows 2003 SP2 R2 Non-clustered | <b>MPIO</b>                  |
| Windows 2003/2008 MSCS Cluster    | <b>MPIO</b>                  |
| Windows 2008 SP1 R2 (64-bit only) | <b>MPIO</b>                  |

**TABLE 4** Supported OS and Multipathing Software *(Continued)*

\* Initial release.

† Oracle recommends installing the latest Solaris update.

**Note –** The multipathing driver for the IBM AIX platform is Veritas DMP, bundled in Veritas Storage Foundation 5.0 for the Sun Storage 6580 and 6780 arrays. Check with Veritas for firmware versions and array types that are supported. Download the Array Support Library (ASL) from <http://support.veritas.com/>.

#### <span id="page-12-0"></span>Supported Host Bus Adaptors (HBAs)

[TABLE 5,](#page-13-0) [TABLE 6,](#page-13-1) and [TABLE 7](#page-14-2) list supported HBAs and other data host platform elements by operating system.

To obtain the latest HBA firmware:

- For Fibre Channel HBAs, download firmware from My Oracle Support using keyword "HBA." For download instructions, see ["What's In This Firmware](#page-6-1) [Release" on page 1.](#page-6-1)
- For other HBA support information, refer to the manufacturer's web site.
- You must install multipathing software before you install any OS patches.
- Download operating system updates from the web site of the operating system company.

| <b>Oracle 2-Gbit HBAs</b> | <b>Oracle 4-Gbit HBAs</b> | Oracle 8-Gb HBAs        |
|---------------------------|---------------------------|-------------------------|
| SG-XPCI1FC-QL2 (6767A)    | SG-XPCIE1FC-OF4           | SG-XPCIE1FC-OF8-Z       |
| SG-XPCI2FC-QF2-Z (6768A)  | SG-XPCIE2FC-OF4           | SG-XPCIE2FC-OF8-Z       |
| SG-XPCI1FC-EM2            | SG-XPCIE1FC-EM4           | SG-XPCIE1FC-EM8-Z       |
| SG-XPCI2FC-EM2            | SG-XPCIE2FC-EM4           | SG-XPCIE2FC-EM8-Z       |
|                           | SG-XPCI1FC-OF4            | <b>SG-XPCIEFCGBE-O8</b> |
|                           | SG-XPCI2FC-OF4            | <b>SG-XPCIEFCGBE-E8</b> |
|                           | SG-XPCI1FC-EM4            |                         |
|                           | SG-XPCI2FC-EM4            |                         |
|                           | SG-XPCIE2FCGBE-O-Z        |                         |
|                           | SG-XPCIE2FCGBE-E-Z        |                         |

<span id="page-13-0"></span>**TABLE 5** Supported HBAs for Solaris Data Host Platforms

<span id="page-13-1"></span>**TABLE 6** Supported HBAs for Microsoft Windows Data Host Platforms

| HBAs*                  | Oracle 2-Gb HBAs | Oracle 4-Gb HBAs   | Oracle 8-Gb HBAs  |
|------------------------|------------------|--------------------|-------------------|
| QLogic:                | SG-XPCI1FC-EM2   | SG-XPCIE1FC-OF4    | SG-XPCIE1FC-OF8-Z |
| <b>OLE 256x</b>        | SG-XPCI2FC-EM2   | SG-XPCIE2FC-OF4    | SG-XPCIE2FC-OF8-Z |
| OLE246x                | SG-XPCI1FC-OL2   | SG-XPCIE1FC-EM4    | SG-XPCIE1FC-EM8-Z |
| <b>OLA 246x</b>        | SG-XPCI2FC-OF2-Z | SG-XPCIE2FC-EM4    | SG-XPCIE2FC-EM8-Z |
| OLA 234x               |                  | SG-XPCI1FC-OF4     | SG-XPCIEFCGBE-E8  |
| <b>OLA 2310F</b>       |                  | SG-XPCI2FC-OF4     | SG-XPCIEFCGBE-Q8  |
| Emulex:                |                  | SG-XPCI1FC-EM4     |                   |
| LP982/LP9802/9802DC    |                  | SG-XPCI2FC-EM4     |                   |
| LP9002/LP9002DC/LP952  |                  | SG-XPCIE2FCGBE-O-Z |                   |
| LP10000/10000DC/LP1050 |                  | SG-XPCIE2FCGBE-E-Z |                   |
| LP11000/LP11002/LP1150 |                  |                    |                   |
| Lpe11000/LPe11002/     |                  |                    |                   |
| LPe1150/Lpe12000/      |                  |                    |                   |
| LPe12002/Lpe1250       |                  |                    |                   |

\* Refer to the HBA manufacturer's web site for support information.

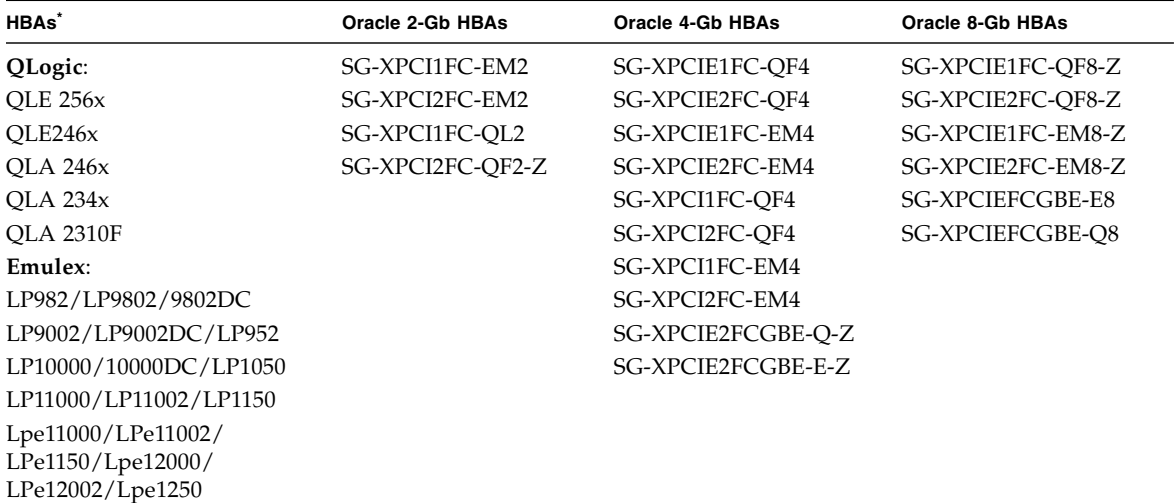

<span id="page-14-2"></span>**TABLE 7** Supported HBAs for Linux Data Host Platforms

<span id="page-14-0"></span>\* Refer to the HBA manufacturer's web site for support information.

## Supported FC and Multilayer Switches

The following FC fabric and multilayer switches are compatible for connecting data hosts and Sun Storage 6580 and 6780 arrays:

- Sun StorEdge Network 2 Gb FC Switch 8, 16, and 64
- Brocade SilkWorm 200E/300/4100/4900/5000/5100/5300/7500/48000/DCX
- Cisco 9124/9134/9216/9216i/9222i/9506/9509/9513
- McDATA 6140/i10K/OPM 4 Gb blade for 6140
- QLogic SANBox 5602/9000

### <span id="page-14-1"></span>Supported Premium Features

#### *Tier 1 Support*

The Sun Storage 6180 arrays support the Tier 1 classified licensable features. Tier 1 classified arrays include the StorageTek 6140 and Sun Storage 6180 arrays.

Available licenses for the Sun Storage 6180:

■ Domains: Base 8 domains

- Domains Upgrade: Upgrade from 8 to 128 domains
- Copy Services: Snapshot and Volume Copy
- Disk Encryption Service
- Remote Volume Mirroring

#### *Tier 2 Support*

The Sun Storage 6580 and 6780 arrays support the below Tier 2 classified arrays licensable features. Tier 2 classified arrays include the StorageTek 6540, Sun Storage 6580, and Sun Storage 6780 arrays.

Available licenses for the Sun Storage 6580 and 6780 arrays:

- Domains: Base 16 domains
- Domains Upgrade: Upgrade from 16 to 256 domains
- Domains Upgrade: Upgrade from 256 to 512 domains
- Copy Services: Snapshots and Volume Copy
- Disk Encryption Service
- Remote Volume Mirroring

# <span id="page-15-0"></span>ALUA/TPGS with VMware

The following procedures describe how to add ALUA/TPGS with VMware support. Starting with firmware 07.84.44.10, the ALUA/TPGS enabled arrays will be managed by the VMW\_SATP\_ALUA plug-in. Arrays with firmware previous to 07.84.44.10 will be managed by the current VMW\_SATP\_LSI plug-in.

Prerequisite:

- 1. Firmware version previous to 07.84.44.10 is loaded on controllers.
- 2. Current storage array devices are managed by the standard VMW\_SATP\_LSI plug-in.
- 3. Management host is available.
- 4. Starting with firmware 07.84.44.10, the ALUA/TPGS enabled arrays will be managed by the VMW\_SATP\_ALUA plug-in.
- 5. Non-TPGS array will be managed by the current standard VMW\_SATP\_LSI plugin.

6. Path policy supported is still Round-Robin (RR) or Most Recently Used (MRU).

For more information, refer to one of the following guides:

VMware Compatibility Guide for 6580 arrays:

```
(http://www.vmware.com/resources/compatibility/detail.php?device
Category=san&productid=10010&deviceCategory=san&partner=
393&keywhttp://www.vmware.com/resources/compatibility/detail.php
?deviceCategory=san&productid=9272&deviceCategory=san&partner=
393&keyword=6580&isSVA=1&page=1&display_interval=10&sortColumn=
Partner&sortOrder=Asc)
```
#### VMware Compatibility Guide for 6780 arrays:

```
(http://www.vmware.com/resources/compatibility/detail.php?device
Category=san&productid=9271&deviceCategory=san&partner=
393&keyword=6780&isSVA=1&page=1&display_interval=10&sortColumn=
Partner&sortOrder=Asc)
```
# <span id="page-16-0"></span>▼ Procedure (Offline)—for ESX4.1U2, ESXi5.0 and prior

#### **1. Verify that firmware 07.84.44.10 is installed on the management host.**

Currently, VMware (i.e.  $ESXi5.0$  and  $4.1u1/u2$ ) do not have the claim rules automatically set to select the VMW\_SATP\_ALUA to claim our arrays that have the TPGS bit enabled. You must manually add the claim rule in ESX.

The following example adds the claim rule for the  $6580$  or  $6780$  using VID/PID = SUN/STK6580\_6780.

#### **a. To manually add the SATP rule in ESX 4.1Ux:**

Open a terminal to the ESX host and run the following commands:

# esxcli nmp satp deleterule -s VMW\_SATP\_LSI -V SUN -M STK6580\_6780

# esxcli nmp satp addrule -V SUN -M STK6580\_6780 -c tpgs\_off -s VMW\_SATP\_LSI

Reboot the ESX host.

#### **b. To manually add the SATP rule in ESXi 5.0:**

Open a terminal to the ESX host and run the following command:

# esxcli storage nmp satp rule add -s VMW\_SATP\_ALUA -V SUN -M STK6580\_6780 -c tpgs\_on

Reboot the ESX host.

#### **2. Verify the claim rule is added in ESX:**

- $E$  ESX 4.1
- **a. To show a list of all the claim rules: # esxcli nmp satp listrules**
- **b. List only the claim rules for the VMW\_SATP\_LSI: # esxcli nmp satp listrules -s VMW\_SATP\_LSI**
- **c. Verify that the claim rule for the VID/PID is SUN/**STK6580\_6780 **and the 'Claim Options' 'tpgs\_off' flag is specified.**
	- $ESXi$  5.0
- **d. To show a list of all the claim rules: # esxcli storage nmp satp rule list**
- **e. List only the claim rules for the VMW\_SATP\_ALUA: # esxcli storage nmp satp rule list -s VMW\_SATP\_ALUA**
- **f. Verify that the claim rule for VMW\_SATP\_ALUA is VID/PID SUN/**STK6580\_6780 **and the 'Claim Options' 'tpgs\_on' flag is specified.**
- **3. Upgrade the storage array controllers to firmware 07.84.44.10 and NVSRAM versions.**
- **4. From the host management client, verify that the host OS type is set to 'VMWARE'. Starting with firmware 07.84.44.10, 'VMWARE' host type will have the ALUA and TPGS bits enabled by default.**
- **5. Perform a manual re-scan and verify from the ESX host that the TPGS/ALUA enabled devices are claimed by the VMW\_SATP\_ALUA plug-in:**

To confirm that the host is using the ALUA plugin:

- $EBX 4.1$
- **a. Run the command: # esxcli nmp device list**
- **b. The value for Storage Array Type should be "VMW\_SATP\_ALUA" on every device from the array with firmware 07.84.44.10. On arrays with firmware previous to 07.84.44.10, the value should be "VMW\_SATP\_LSI".**
	- $-$  ESXi 5.0
- **c. Run the command: # esxcli storage nmp device list**
- **d. The value for Storage Array Type should be "VMW\_SATP\_ALUA" on every device from the array with firmware 07.84.44.10. On arrays with firmware previous to 07.84.44.10, the value should be "VMW\_SATP\_LSI".**

# <span id="page-18-0"></span>▼ Procedure (Offline)—starting at ESX4.1U3, ESXi5.0U1 and above

- **1. Verify that firmware 07.84.44.10 is installed on the management station.**
- **2. Starting with ESXi5.0 U1 and ESX4.1U3, VMware will automatically have the claim rules to select the VMW\_SATP\_ALUA plug-in to manage arrays that have the TPGS bit enabled. All arrays with the TPGS bit disabled will continue to be managed by the VMW\_SATP\_LSI plug-in.**
- **3. Upgrade the storage array controllers to firmware 07.84.44.10 and NVSRAM versions.**
- **4. From the Host Management client, verify that the host OS type is set to 'VMWARE'. Starting with firmware 07.84.44.10, 'VMWARE' host type will have the ALUA and TPGS bits enabled by default.**
- **5. Perform a manual re-scan and verify from the ESX host that the TPGS/ALUA enabled devices are claimed by the VMW\_SATP\_ALUA plug-in:**

To confirm that the host is using the ALUA plugin:

- $EBX 41$
- **a. Run the command: # esxcli nmp device list**
- **b. The value for Storage Array Type should be "VMW\_SATP\_ALUA" on every device from the array with firmware 07.84.44.10 installed. On arrays with firmware previous to 07.84.44.10, the value should be "VMW\_SATP\_LSI".**
	- $ESXi$  5.0
- **c. Run the command: # esxcli storage nmp device list**
- **d. The value for Storage Array Type should be "VMW\_SATP\_ALUA" on every device from the array with firmware 07.84.44.10 installed. On arrays with firmware previous to 07.84.44.10, the value should be "VMW\_SATP\_LSI".**

# <span id="page-18-1"></span>Notable Fixes

Firmware revision 07.84.44.10 delivers the following fixes:

15704695 (CR 7030331)—6x80/2500\_M2: Controller Summ pg IPv6 Routable Addresses do not display correct values

15759870 (CR 7119324)—3 leds (Service Allowed, Service Required, Power OK) are on controller PSU after power outage

15767160 (CR 7131261)—Error flag on failed write buffer incorrectly cleared, ultimately leading to ancient I/O

15778292 (CR 7152868)—Controller rebooted due to ASSERT: Assertion failed: lu, file hidDstDevice.cc, line 74

15818269 (CR 7200803)—2500M2/6x80 Write cache Enabled/Inactive after 2nd reinsertion of controller

15810254 (CR 7191711)—(symTask2): PANIC: Assertion failed: file cacheCacheMgr.cc, line 10071

15680299 (CR 6998633)—ESM/IOM cards may reboot and cause errors in eventlog

15720063 (CR 7051420—600G 15K SEAGATE SMART failure in appliance SN: 001115E0NAHH

15766957 (CR 7131010)—FW 0605 not in the upgrade path for ST330057SSUN300G and ST360057SSUN600G in CAM 6.9

15770825 (CR 7142578)—X4370M2 Seagate HDD high number of drive failures

15743119 (CR 7093236)—6x40: Write Cache remains disabled on one controller following ICC replacement.

15756478 (CR 7114196)—6x40/6x80: Controller reboots during drive swaps - FC for SATA or SATA for FC

15573171 (CR 6856441)—6x40: Tray loss protection compromised after adding capacity (drives) to a VG.

15761011 (CR 7121304)—6x40: Expanding the primary volume of an RVM pair causes both array controllers to go offline.

15778119 (CR 7152626)—2500LCA/6x40:Unable to reset battery near expiry via CAM due to non-GMT tz of mgt client

15791360 (CR 7168377)—6x80/6x40/2500-LCA/2500-M2:Unable to recover multi-bit ECC errors by reading from alt controller

15791363 (CR 7168380)—2500M2- SB ECC reporting not enabled after RPA scrub on snowmass

15792036 (CR 7169253)—2500M2/2500LCA/6x40/6x80: DDC didn't collect complete information after AIOs

15802541 (CR 7182597)—6x40/6x80 running 07.60.56.10 or lower code get 'unrecovered read' error but VDD does not recover it

15802542 (CR 7182598)—6x40/6x80 running 07.60.56.10 or lower code get 'unrecovered read' error but VDD does not recover it

15763203 (CR 7125089)—2500LCA/2500M2/6x80/6x40: 7.x code can suspend media scan without warning.

15810495 (CR 7191991)—Firmware E5C4 not in upgrade path in D\_HUS1561FCSUN600G\_E6C0.dlp with CAM 6.9.0\_19

15691552 (CR 7012227)—write performance issue on Seagate disks

15695312 (CR 7017161)—Slow disk performance on Seagate ST32502N HDDs

Firmware revision 07.80.62.10 delivered the following fixes for Sun Storage 6180 arrays.

15763203 (CR 7125089)—2500LCA/2500M2/6x80/6x40: 7.x code can suspend media scan without warning.

15767948 (CR 7132372)—2500-m2/6180: rev07 battery failed during learn cycle

15769192 (CR 7134932)—2500-M2/6180: Incomplete battery learn cycle due to inhibit charge bit set

15791360 (CR 7168377)—6x80/6x40/2500-LCA/2500-M2:Unable to recover multi-bit ECC errors by reading from alt controller

15791363 (CR 7168380)—2500M2- SB ECC reporting not enabled after RPA scrub on snowmass

15792036 (CR 7169253)—2500M2/2500LCA/6x40/6x80: DDC didn't collect complete information after AIOs

# <span id="page-20-0"></span>Restrictions and Known Issues

The following sections provide information about restrictions, known issues, and bugs (or CRs) filed against this product release. If a recommended workaround is available for a bug, it follows the bug description.

- ["Installation and Hardware Related Issues" on page 16](#page-21-0)
- ["Controller Issues" on page 16](#page-21-3)
- ["Documentation Issues" on page 27](#page-32-0)

For information about bug fixes in this release, see the *Sun Storage Common Array Manager Software Release Notes*.

## <span id="page-21-0"></span>Installation and Hardware Related Issues

This section describes known issues and bugs related to installing and initially configuring Sun Storage 6580 and 6780 arrays. This section describes general issues related to Sun Storage 6580 and 6780 array hardware and firmware.

#### <span id="page-21-1"></span>Single Path Data Connections

In a single path data connection, a group of heterogeneous servers is connected to an array through a single connection. Although this connection is technically possible, there is no redundancy, and a connection failure will result in loss of access to the array.

**Caution –** Because of the single point of failure, single path data connections are not recommended.

#### <span id="page-21-2"></span>Setting the Tray Link Rate

When setting the tray link rate for an expansion tray, all expansion trays connected to the same drive channel must be set to operate at the same data transfer rate (speed).

For details about how to set the tray link rate, see "Setting the Tray Link Rate" in the *Hardware Installation Guide for Sun Storage 6580 and 6780 Arrays*.

### <span id="page-21-3"></span>Controller Issues

#### <span id="page-21-4"></span>Log Events Using SLES 11.1 With smartd Monitoring Enabled

Bug 15693183 (CR7014293) – When volumes are mapped to a SLES 11.1 host with smartd monitoring enabled, on either a Sun Storage 2500-M2 or 6780 array, it is possible to receive "IO FAILURE" and "Illegal Request ASC/ASCQ" log events.

Workaround – Either disable smartd monitoring or disregard the messages. This is an issue with the host OS.

<span id="page-22-0"></span>After Re-Installing the Oracle Virtual Machine (OVM) Manager, International Standards Organizations (ISO) Files Are Listed by Universally Unique Identifier (UUID) Rather Than by Friendly Name

Operating System

■ Oracle OVM 3.0.3

Hardware/Software/Firmware

- All controllers
- Controller firmware release 7.84

Problem or Restriction

This problem occurs when you re-install the OVM manager on the host using the same ID as the previous installation. ISO file systems that were imported with the previous OVM manager are now renamed with their UUIDs rather than their friendly names. This makes it difficult to identify the ISO file systems.

Workaround

None.

## <span id="page-22-1"></span>After Un-Mapping a Volume from an Oracle Virtual Machine (OVM) Server, the Volume Continues to Appear in the Storage Database on the Server

Operating System

■ OVM 3.0.3 with the generic SCSI plug-in

Hardware/Software/Firmware

■ All controllers

Problem or Restriction

This problem occurs when you un-map a volume on an OVM server. The OVM manager continues to show the volume along with those that are still mapped to the server. When you try to assign one of the affected volumes to a virtual machine, you see this error message:

```
disk doesn't exist
```
Workaround

After you un-map the volumes, use the OVM manager to remove those volumes from the storage database on the server.

### <span id="page-23-0"></span>In the Oracle Virtual Machine (OVM) Manager User Interface, Only One Drive at a Time Can Be Selected for Deletion

Operating System

■ OVM 3.0.3 with the generic SCSI plug-in

Hardware/Software/Firmware

■ All controllers

Problem or Restriction

In the OVM user interface, only one drive at a time can be selected for deletion.

Workaround

None.

### <span id="page-23-1"></span>Kernel Panics During Controller Firmware (CFW) Download

Operating System

■ Oracle Linux 5.7 with UEK kernel release 2.6.32-200.13.1.el5uek

Hardware/Software/Firmware

- All controllers
- Controller firmware release 7.84

Problem or Restriction

This problem occurs when you upgrade CFW. The kernel panics on an attached host when downloading the CFW and shows the following message:

```
Kernel panic - not syncing: Fatal exceptionBUG: unable to handle
kernel NULL pointer dereference at 0000000000000180IP:
[<ffffffff8123450a>] kref_get+0xc/0x2aPGD 3c275067 PUD 3c161067 PMD
0Oops: 0000 [#1] SMPlast sysfs file: /sys/block/sdc/dev
```
Workaround

To avoid this problem, do not perform a CFW upgrade on a storage array that is attached to hosts running the affected operating system version. If the problems occurs, power cycle the host.

### <span id="page-24-0"></span>BCM Driver Fails to Load

Operating System

■ Windows Server 2012 build 9200

Hardware/Software/Firmware

- All controllers
- Controller firmware release 7.84

Problem or Restriction

This problem occurs when you attempt to install the BCM driver on a server. The driver installs, but the component reports one of the following errors:

This device is not configured correctly. (Code1)The system cannot find the file specified.

or

The drivers for this device are not installed. (Code 28)The system cannot find the file specified.

Workaround

None.

## <span id="page-24-1"></span>Kernel Panics During Controller Firmware Download

Operating System

- Oracle Linux 5.8 with UEK kernel release 2.6.32-300.10.1.el5uek
- Oracle Linux 6.2 with UEK kernel release 2.6.32-300.3.1.el6uek
- Device Mapper MultiPath release 0.4.9-23.0.9.el5 and release 0.4.9-46.0.1.el6)

Hardware/Software/Firmware

- All controllers
- Controller firmware release 7.84

Problem or Restriction

This problem occurs when you upgrade controller firmware. A host with the affected kernel with UEK support experiences a devloss error for one of the worldwide port numbers (WWPNs) followed by a kernel panic.

Workaround

To avoid this problem, upgrade the host kernel to release 2.6.32-300.23.1.

If the problems occurs, power cycle the host.

## <span id="page-25-0"></span>Network Interface on Device eth0 Fails to Come Online When Booting a Host

Operating System

■ Oracle Linux 5.8 with UEK kernel release 2.6.32-300.10.1.el5ue

Hardware/Software/Firmware

■ Controller firmware release 7.84

Problem or Restriction

This problem occurs during a host boot process when a large number (112+) of volumes are mapped to the host.At the point in the boot process where the network interface should be brought online, the host displays the following message:

Bringing up interface eth0: Device eth0 has different MAC address than expected. [FAILED]

The network interface does not come online during the boot process, and cannot subsequently be brought online.

Workaround

To avoid this problem, reduce the number of volumes mapped to host with the affected version of Oracle Linux. You can map additional volumes to the host after it boots.

## <span id="page-25-1"></span>When Over 128 Volumes are Mapped to a Host, Paths to Only the First 128 Volumes are Restored after the Controller is Reset

Operating System

■ Oracle Linux 5.8 with UEK kernel release 2.6.32-300.10.1.el5uek

Hardware/Software/Firmware

- All controllers
- Controller firmware release 7.84

#### Problem or Restriction

This problem occurs when you have more than 128 volumes mapped to a host, both controllers reboot, and only one controller comes back online. Only the first 128 volumes mapped to the host are accessible to the host for input/output  $(I/O)$ operations after the reboot. During the controller reboot, there might be a delay before any of the volumes are accessible to the host. I/O timeouts occur when the host tries to communicate with the inaccessible volumes.

#### Workaround

You can avoid this problem by mapping no more that 128 volumes to a host with the affected operating system release. If the problem occurs, run the multipath command again after the controller comes back online.

## <span id="page-26-0"></span>Unable to Add More Than 117 Volumes to the Oracle Virtual Machine (OVM) Manager Database

Operating System

■ Oracle VM 3.0.3

Hardware/Software/Firmware

- All controllers
- Controller firmware release 7.84

Problem or Restriction

This problem occurs when you attempt to add more that 117 volumes to the database of the OVM manager. When the OVM manager scans for the additional volumes, it returns the following error:

OSCPlugin.OperationFailedEx:'Unable to query ocfs2 devices'

#### Workaround

You can avoid this problem by deleting volumes from the OVM manager database when those volumes are no longer mapped to the OVM server.

### <span id="page-26-1"></span>Write-Back Cache is Disabled after Controllers Reboot with Multiple Failed Volumes in a Storage Array

Operating System

■ All

Hardware/Software/Firmware

- All controllers
- Controller firmware release 7.84

Problem or Restriction

This problem occurs when power is turned off and then back on to a controller-drive tray while there are failed volumes in the storage array. When the controllers reboot after the power cycle, they attempt to flush restored cache data to disk. If the controllers are unable to flush the cache data because of failed volumes, all of the volumes in the storage array remain in write-through mode after the controllers reboot. This will cause a substantial reduction in performance on input/output operations.

Workaround

None.

### <span id="page-27-0"></span>During Multiple Node Failover/Failback Events, Input/Output (I/O) Operations Time Out Because a Resource is Not Available to a Cluster

Operating System

■ Red Hat Enterprise Linux 6.2 with DMMP and SteelEye LifeKeeper Clustering application

Hardware/Software/Firmware

- All controllers
- Controller firmware release 7.84

Problem or Restriction

This problem occurs when a cluster loses access to a file system resource. A message similar to the following appears in the cluster log:

Device /dev/mapper/mpathaa not found. Will retry wait to see if it appears. The device node /dev/mapper/mpathaa was not found or did not appear in the udev create time limit of 60 secondsFri Apr 27 18:45:08 CDT 2012 restore: END restore of file system /home/smashmnt11 (err=1) ERROR: restore action failed for resource /home/smashmnt11 /opt/LifeKeeper/bin/lcdmachfail: restore in parallel of resource "dmmp19021"has failed; will re-try seriallyEND vertical parallel recovery with return code -1

You might experience I/O timeouts.

**Workaround** 

If this problem occurs, restart I/O operations on the storage array.

## <span id="page-28-0"></span>After an NVSRAM Download, a Controller Reboots a Second Time when the NVSRAM is Activated

Operating System

■ All

Hardware/Software/Firmware

All controllers

- Controller firmware releases 7.80 through 7.84
- Problem or Restriction

This problem occurs when a controller detects corruption in the signature of the NVSRAM loaded on the controller. The controller restores the NSVRAM from the physical drive, and then reboots.

Workaround

The controller recovers and continues normal operations.

## <span id="page-28-1"></span>When a Controller is Not Set Offline Before Being Replaced, an Exception Occurs when the Replacement Controller is Brought Online

Operating System

■ All

Hardware/Software/Firmware

- All controllers
- Controller firmware release 7.84

Problem or Restriction

This problem occurs when you fail to follow standard procedures when replacing a controller. If you do not set a controller offline before you replace it, and the replacement controller has a difference firmware level from the remaining controller, the firmware mismatch is not properly detected.

#### **Workaround**

You can avoid this problem by following the standard procedure for replacing a controller. If this problem occurs, the replacement controller reboots after the exception and the storage array returns to normal operations.

## <span id="page-29-0"></span>Input/Output (I/O) Errors Occur when a Cable is Disconnected between a Host and a Controller, and the Alternate Controller is Unavailable

Operating System

■ Red Hat Enterprise Linux operating systems with Device Mapper Multipath (DMMP)

Hardware/Software/Firmware

- All controllers
- Controller firmware release 7.84

Problem or Restriction

This problem occurs when the maximum number of volumes (256) is mapped to a host. If you disconnect the cable between a controller and a host, and then reconnect the cable, I/O errors occur if the alternate controller becomes unavailable before the host can rediscover all of the volumes on the connection.

#### Workaround

After some delay, the host will rediscover all of the volumes and normal operations will resume.

## <span id="page-29-1"></span>Backup Failure or I/O Errors with Snapshot Creation or Mounting Failure During Backup of Cluster Shared Volumes (CSV)

Operating System

■ Windows 2008 R2 Server (all editions) running Hyper-V cluster with CSV

#### Problem or Restriction

This problem occurs when a backup operation of CSVs begins. The backup application talks to the VSS provider and initiates the backup operation. The creation of a snapshot volume or mounting of a snapshot volume fails. The backup application then tries to backup the CSVs instead of a snapshot of the CSVs. If the

Retry option is set with lock, the application hosted on the CSVs or data written to or read from these volumes might throw an error. If the Retry option is set without lock, the backup skips files. This error occurs because the backup application and the application hosted on the CSVs or data being written to or read from the CSVs tries to "lock" the volume or file, which results in a conflict.

Users encounter this issue whenever there is a resource conflict between the backup operation and the application trying to perform write or read operations to the volume undergoing a backup operation.

Depending on the option the customers choose, the backup operation reports one of these conditions:

- Skipped files
- Application reports errors
- Write or read operation to the volume under backup reports errors

#### Workaround

Run the backup operation at a time when the application is not doing write or read intensive work on the CSV undergoing backup.

Also, when using the option "Without Lock," files will be skipped and the user can then create another backup operation with the skipped files. For more information, see <http://www.symantec.com/docs/TECH195868>

### <span id="page-30-0"></span>Data is Misread when a Physical Drive Has an Unreadable Sector

Operating System

■ Red Hat Enterprise Linux 6.x

Hardware/Software/Firmware

- All controllers
- Controller firmware release 7.84

#### Problem or Restriction

This problem occurs when issuing a read to a location where the length of the read includes an unreadable sector. The host operating system assumes that data up to the unreadable sector was read correctly, but this might not be the case. A bug has been opened with Red Hat.

Go to this site for more information: (http://bugzilla.redhat.com/show\_bug.cgi?id=845135)

#### Workaround

Replace any drives that have media errors.

## <span id="page-31-0"></span>Solaris 10 Guest in Fault Tolerant Mode Is Unable to Relocate Secondary Virtual Machine (VM) Upon Host Failure

Operating System

■ Solaris 10 VM

Hardware/Software/Firmware

■ ESXi 5.1 hosts in HA cluster configuration configured in fault tolerant mode with heavy I/O

Problem or Restriction

This problem occurs when the host fails while the host was running a secondary VM for a Solaris 10 (u10) guest. The message in the event log for that VM that reads as follows:

No compatible host for the Fault Tolerant secondary VM

When this problem occurs, the secondary VM for the guest is stuck in an Unknown status and cannot re-enable Fault Tolerance for this VM. An attempt to disable and then re-enable Fault Tolerance fails because it cannot relocate the secondary VM from a host that is not responding. Also Fault Tolerance cannot be completely turned off on the VM for the same reason.

The main problem is that the HA service reports that there are not enough resources available to restart the secondary VM. However, even after reducing all used resources in the cluster to a level so that there is an overabundance of resources, the HA service still reports that there are not enough and therefore no available host in the cluster on which to run the secondary VM. After the VM fails completely, however, the VM can be restarted and put into Fault Tolerance mode again.

The shutdown of the VM is something that always happens if a Fault Tolerance enabled VM is running unprotected without a linked secondary VM and the host on which the primary VM is running fails for any reason. The failure of the secondary VM in a node failure scenario for Solaris 10 guests can be regularly reproduced.

When a node failure happens, the customer sees that Solaris 10 guests can have issues restoring a secondary VM for Fault Tolerance enabled VMs. This is seen by reviewing the vSphere client in the cluster VM view as well as in the event log for the VM.

Workaround

In most cases, the customer can correct the problem by performing one of the following actions in the order shown. Perform one action and if that does not work, proceed to the next until the problem is resolved.

- 1. Disable and re-enable fault tolerance on the affected VM.
- 2. Turn off fault tolerance for the VM altogether and turn it back on.
- 3. Attempt to live vMotion the VM and try action 1 and action 2 again.

It is possible that either the host CPU model is not compatible with turning Fault Tolerance off and on for running VMs, or that, even after performing the previous action, a secondary VM still does not start. If the secondary VM does not start, the customer needs to briefly shut down the affected VM, perform action 2, and then restart the VM.

## <span id="page-32-0"></span>Documentation Issues

This section describes issues related to Sun Storage 6580 and 6780 array documentation.

## <span id="page-32-1"></span>Total Cache Size Specification for Sun Storage 6780 Array

In Table 1-1 of the Hardware Installation Guide for Sun Storage 6580 and 6780 Arrays (820-5773-11), the value for "Total cache size" is incorrectly reported as "16 Gbytes or 32 Gbytes." As of the CAM 6.6 release, the revised value is "8, 16, 32, or 64 Gbytes." The revised value is documented in [TABLE 2](#page-8-2) of this document.

### <span id="page-32-2"></span>Inaccurate Cabling Diagrams in Hardware Installation Guide

The *Hardware Installation Guide for Sun Storage 6580 and 6780 Arrays* (p/n 820-5773- 11) show inaccurate cabling for Controller A. Figure B-13 show two cables incorrectly routed and two other cables that are missing. On Controller A both drive ports 2 and 3 go to Array 7 and Array 6 respectively, but should go to Array 11 and Array 10. Also, the data path cable from Controller A to either Array 6 or Array 7 is missing.

Workaround: Use the cabling matrix (Figure B-14) as your cabling guide. The cabling matrix is correct.

# <span id="page-33-0"></span>Product Documentation

Product documentation for the Sun Storage 6580 and 6780 arrays is available at:

[http://download.oracle.com/docs/cd/E19368-01/index.html](http://download.oracle.com/docs/cd/E19373-01/index.html)

[http://download.oracle.com/docs/cd/E19537-01/index.html](http://download.oracle.com/docs/cd/E19373-01/index.html)

Product documentation for Sun Storage Common Array Manager is available at:

[http://www.oracle.com/technetwork/documentation/disk-device-](http://www.oracle.com/technetwork/documentation/disk-device-194280.html)[194280.html](http://www.oracle.com/technetwork/documentation/disk-device-194280.html)

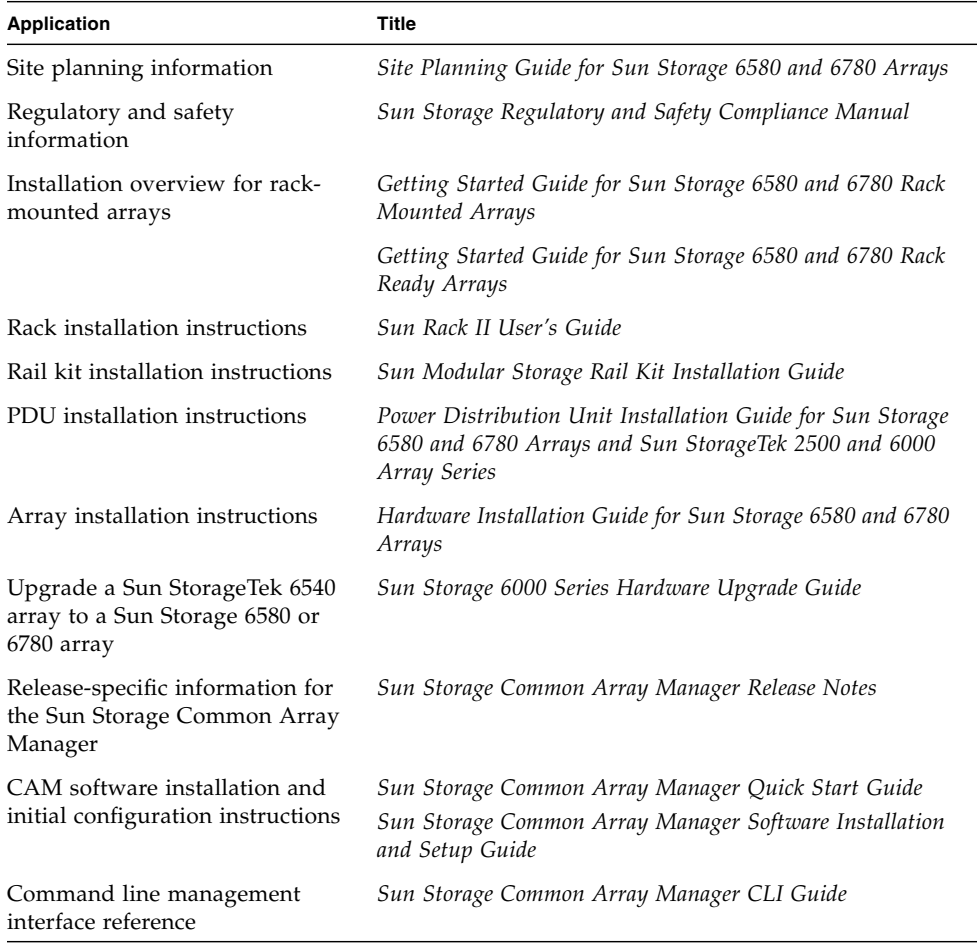

# <span id="page-34-0"></span>Documentation, Support, and Training

These web sites provide additional resources:

- Documentation [http://www.oracle.com/technetwork/documentation/oracle](http://www.oracle.com/technetwork/documentation/oracle-unified-ss-193371.html)[unified-ss-193371.html](http://www.oracle.com/technetwork/documentation/oracle-unified-ss-193371.html)
- Support <https://support.oracle.com>
- Training <https://education.oracle.com>